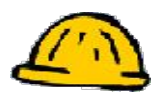

## *Peer Review Scale Options*

You can have students rate other student posts and comment on them. You can have custom rating variables to allow for maximum peer review.

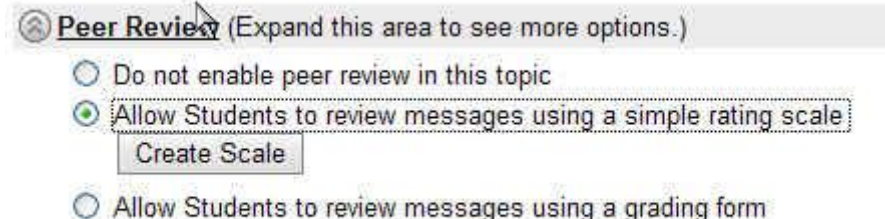

Select Grading Form

- **Step 1:** Click **"Allow Students to review messages using a simple rating scale"**.
- **Step 2:** Click **Create Scale**.

## **Create Simple Rating Scale**

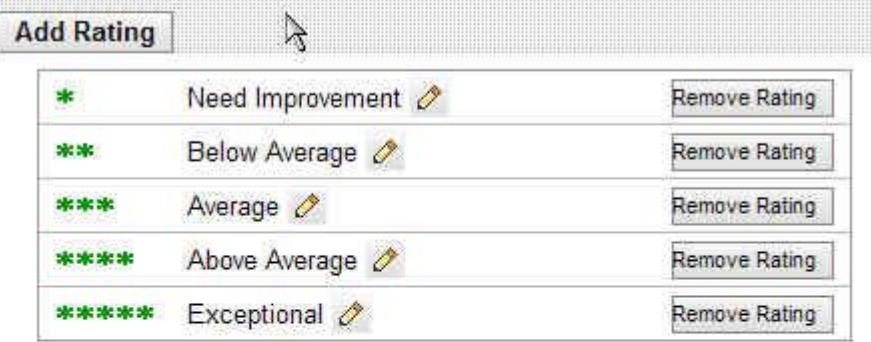

**Instructions:** 

Save

Cancel

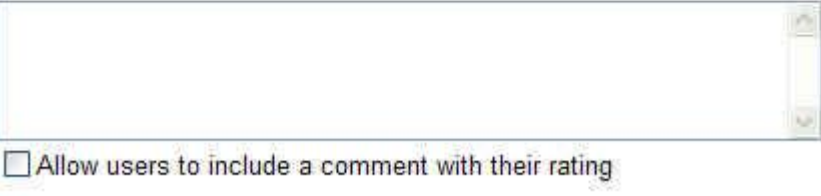

**Step 3:** Click **Add Rating** to create a custom rating variable. (Ex. Needs more content, more specific information needed, too vague) Click **Save**.

- **Step 4:** Click **Remove Rating**, to remove a rating from the scale.
- **Step 5:** Click **Save** when finished with the scale variables.